## HOW TO USE THE WILLIAM WOODS OWLNET MOBILE APP

#### LOGGING ON

1 Search for and download the William Woods University Owlnet App on Google Play or the App store. *(Search "William Woods" or "Owlnet")*

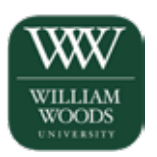

2 To login to the app, click the three bar menu on the top left side of the page and choose "Login".

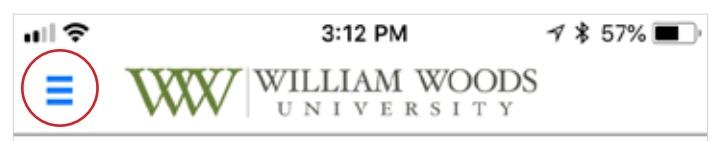

3 Login using your WWU Quicklaunch account

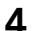

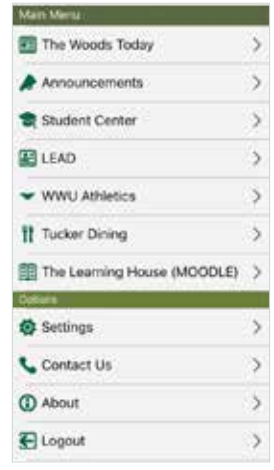

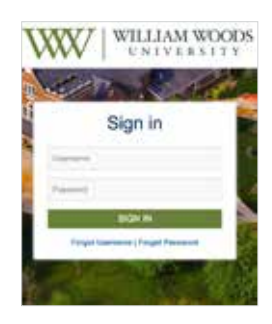

Once you're logged in, again select the three bar menu at the top left. This will give you options for News, Announcements, Student Center, LEAD, Athletics, Tucker Dining Hall, and The Learning House.

5 (Optional) We recommend going into "Settings" on your first login and changing the first screen to display as the 'Student Center" for easier navigation through your courses. The Student

Center includes links to Courses (Faculty and Students), Personal and Financial accounts, Calendars, Res Life, Transcripts and Advising.

*Note: You can always go back to the main menu by taping the three bar menu at the top left.*

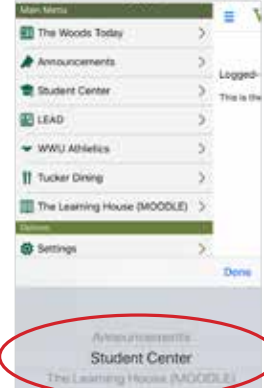

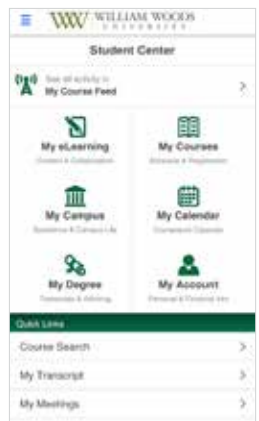

### HOW TO USE THE WILLIAM WOODS OWLNET MOBILE APP

#### ACCESSING YOUR COURSES

**1** Student Center: From the main **2**<br>menu (accessed by tapping the **2** Student Center: From the main three bar menu at the top left) select "Student Center."

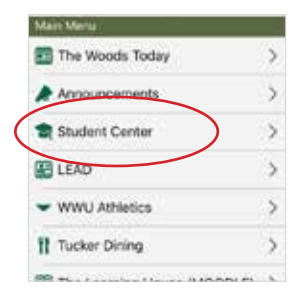

**3 Course Information:** Select the course that you wish to get further **4** Course Information: Select the details on. (IE: the SP01 course)

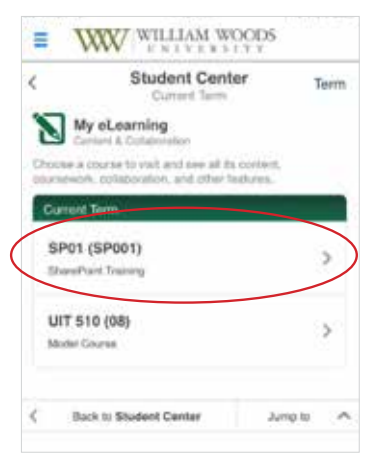

My eLearning: Access your Owlnet courses by selecting "My eLearning."

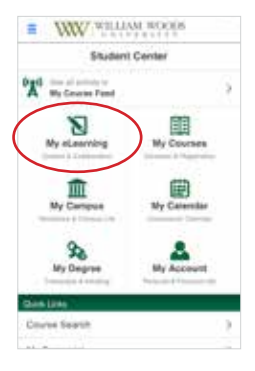

Course Details: Select Menu to view the details of your selected course.

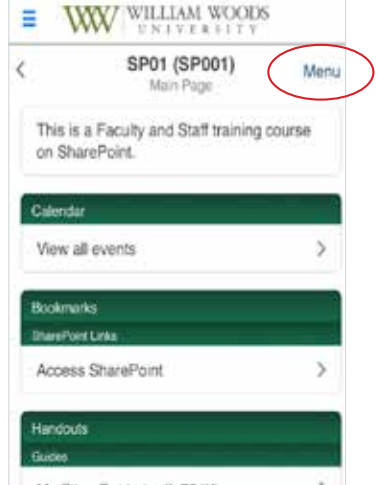

Course Details: Select the links as you would from the desktop version here.

5

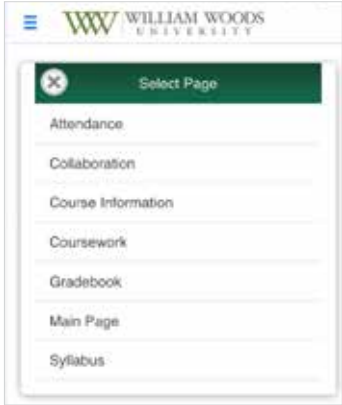

Online Courses: Access to all of your online courses through The Learning House (MOODLE).

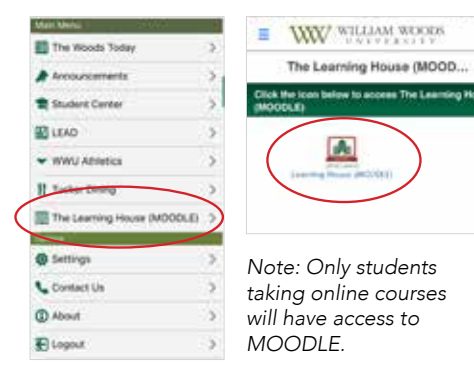

# HOW TO USE THE WILLIAM WOODS OWLNET MOBILE APP

#### OTHER RESOURCES

LEAD: You may check your points, preview events, and pull up your student ID card.

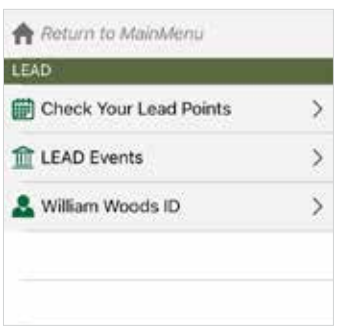

Tucker Dining Hall: Fresh Ideas is our campus meal provider.

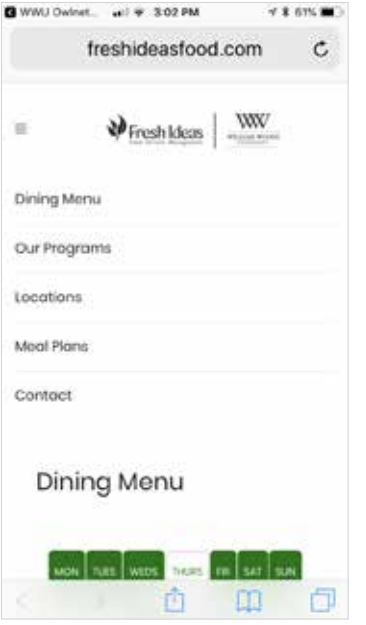

WWU Athletics: Stay up to date with Athletic news, scores, and events.

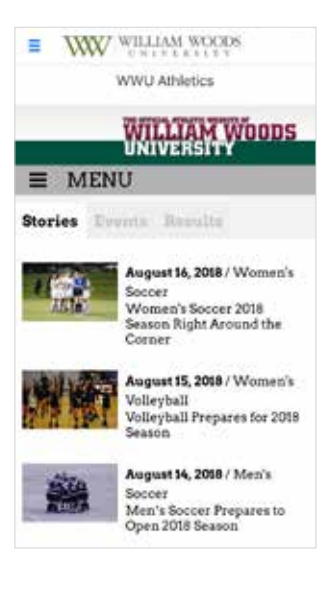

News and Announcements: Stay in touch with things happening on campus by visiting The Woods Today and Announcements frequently.

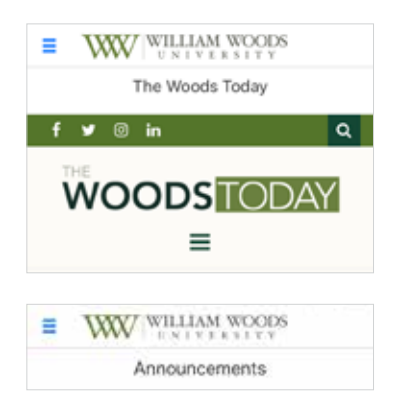

If you need any help with the William Woods Owlnet Mobile App, or if you have any other technical questions, feel free to contact the University IT Helpdesk.

> University IT Helpdesk helpdesk@WilliamWoods.edu 573.592.4224

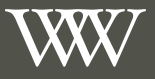

WILLIAM WOODS UNIVERSITY

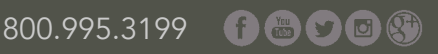